Installation Manual

# TRUMPF CADCAM products

System requirements

Version 2.74

## Installation manual

# TRUMPF CADCAM products

System requirements

Edition: 2023-05-30

Version 2.74 C332en

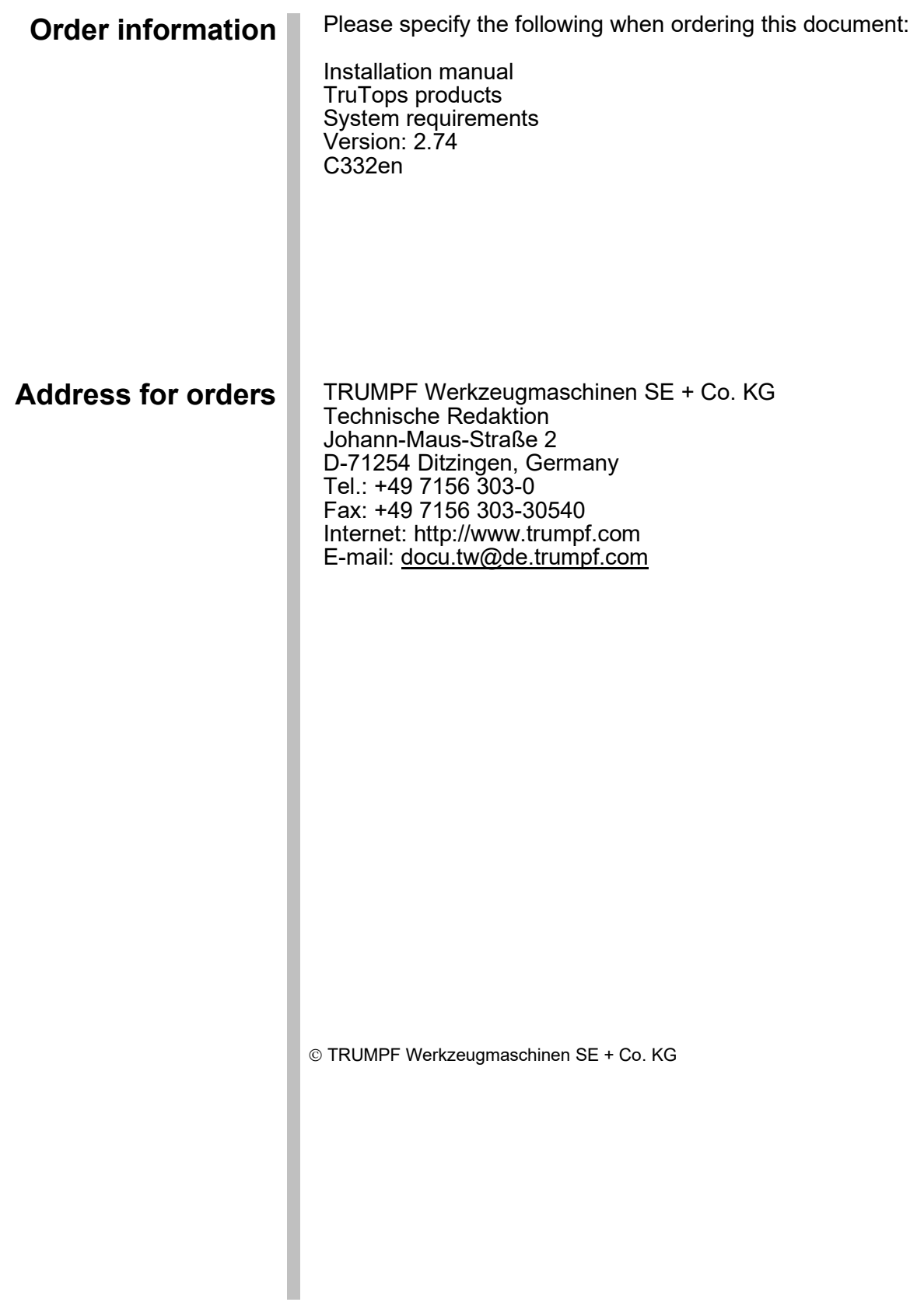

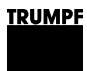

# Table of contents

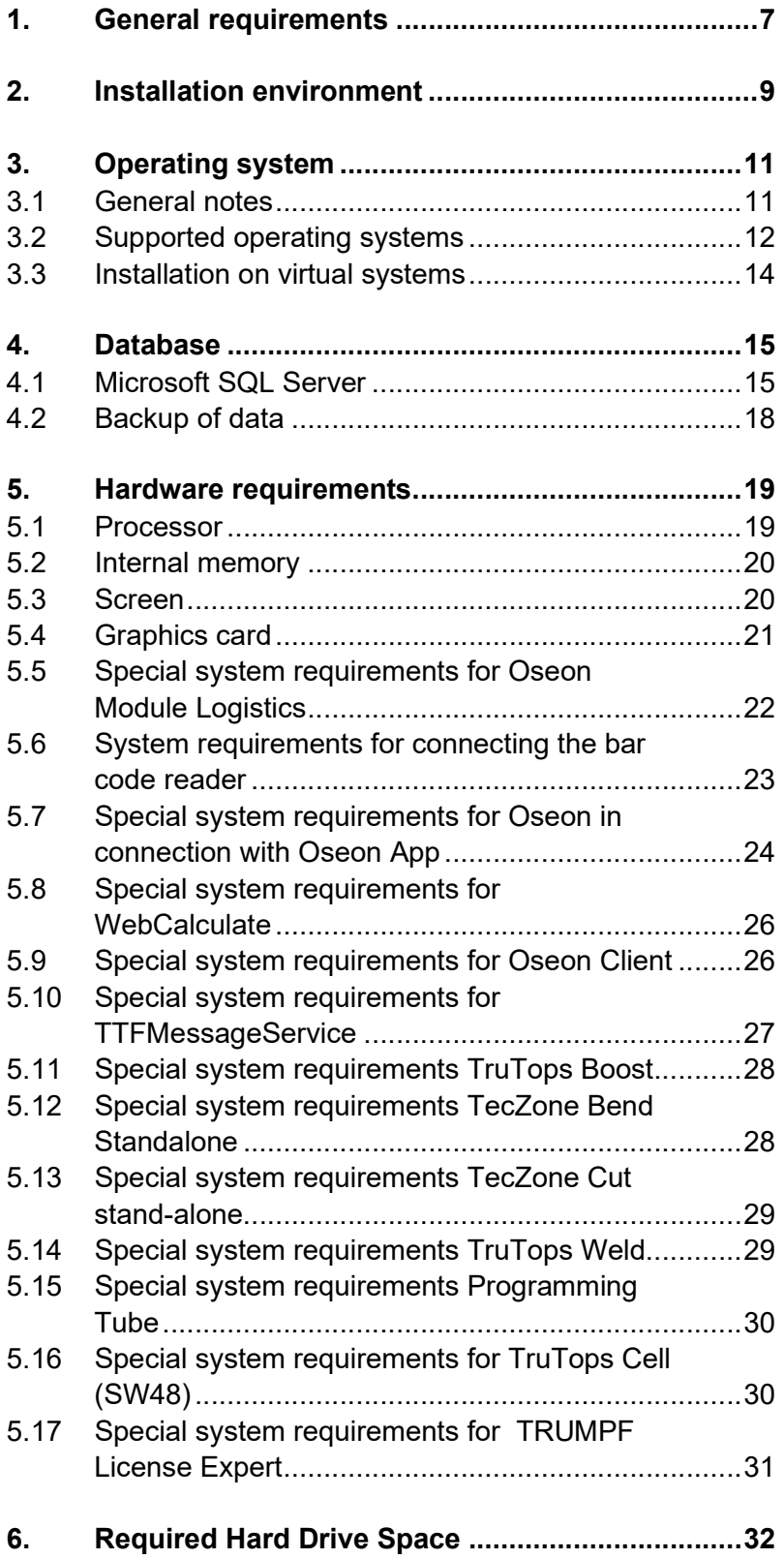

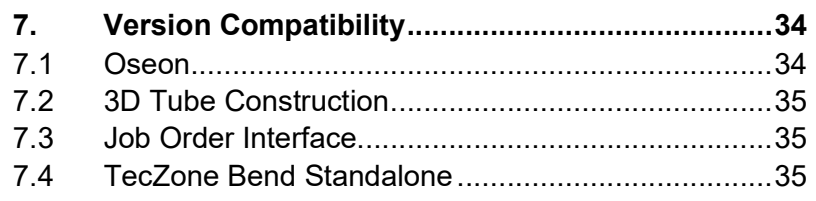

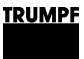

#### 1. General requirements

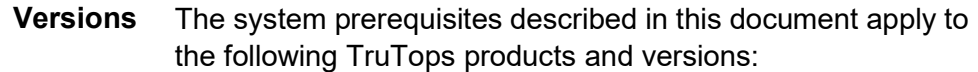

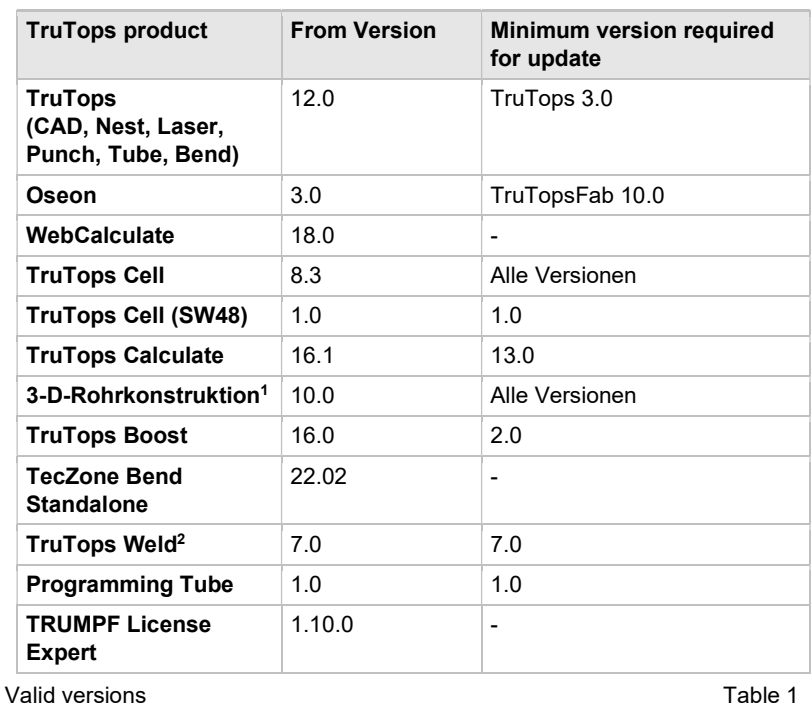

- The installation of a TruTops product requires basic knowledge of the operating system and the network structure used. Knowledge
- Local administrator rights are required for installation. User rights

It may be necessary to restart the computer during installation. Make sure that after restart the same user is logged in as when installation started. Restart

> For an installation on a production server, the necessary arrangements need to be made before the server is restarted.

<sup>1</sup> Can only be used together with a full version of TruTops.

<sup>2</sup> See special requirements: 0

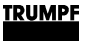

TruTops products are supplied on a DVD-ROM or USB drive as standard and can be installed directly from this. Installation medium

> TruTops Cell (SW48) is downloaded by default via an Online Update Portal. An Internet connection is required for installation and online update. The installation starts after the download is complete.

> Optionally, the content can be copied to a local drive or network drive and installed from there.

In the case of a network installation, the following points must be observed:

- The copied data must be accessed via a connected network drive (not via a UNC path).
- If a new network drive is connected to for installation, make sure that, even after performing a restart, the drive retains the same drive letter assigned to it when installation was started.
- The network path must not contain any blanks.

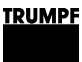

#### 2. Installation environment

The use of a virus scanner can lead to a loss in performance during the installation and operation of TruTops products. We therefore recommend to disable the virus scanner during the installation and set it in such a way that live operation of TruTops products is affected as little as possible (specification of exceptions, full scan outside utilization time, etc.). Virus scanner

It is recommended, to add the following exceptions:

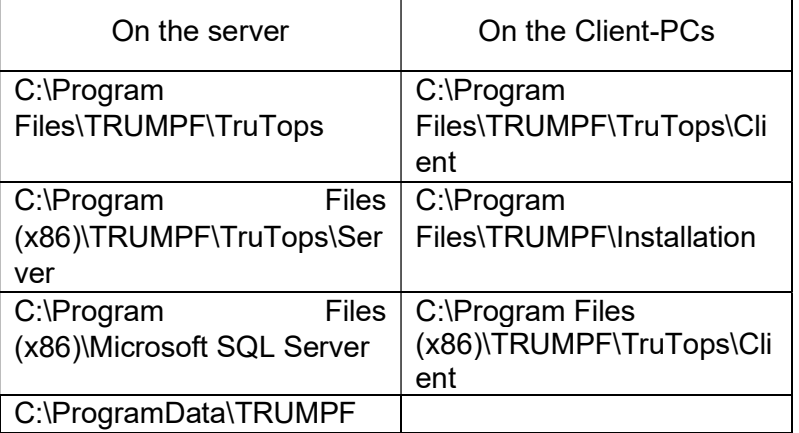

In order to guarantee trouble-free operation of TruTops products, the processes will need free access via the fire wall settings. Personal fire walls

More specific information regarding files and processes to be enabled will be displayed during the installation and can also be seen in the installation manual.

- When operating TruTops (classic) in PDM mode or when using TruTops Boost/Fab/Oseon/TRUMPF License Expert, the network must meet the following requirements: Network
	- Active TCP/IP protocol
	- Functional name resolution (DNS)
	- Transmission rate at least 100 Mbit/s
	- Latency < 1ms
	- Access Points have to support "Seamless Roaming"
	- Good W-LAN coverage area

If the computer is not being run on the network (e.g. Notebook), the so-called "Microsoft Loopback Adapter"

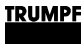

must be installed (see "Installation manual for TruTops, Part 2: Installation and backup of data").

It is strongly recommended to use a dedicated system (physical or virtual) for the installation of the TRUMPF software products. During installation, third-party products are also installed which are necessary for the operation of the TRUMPF software but may interfere with other software products on the same system. Likewise, other software products may affect the functionality of the TRUMPF software. Dedicated Runtime Environment

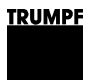

# 3. Operating system

### 3.1 General notes

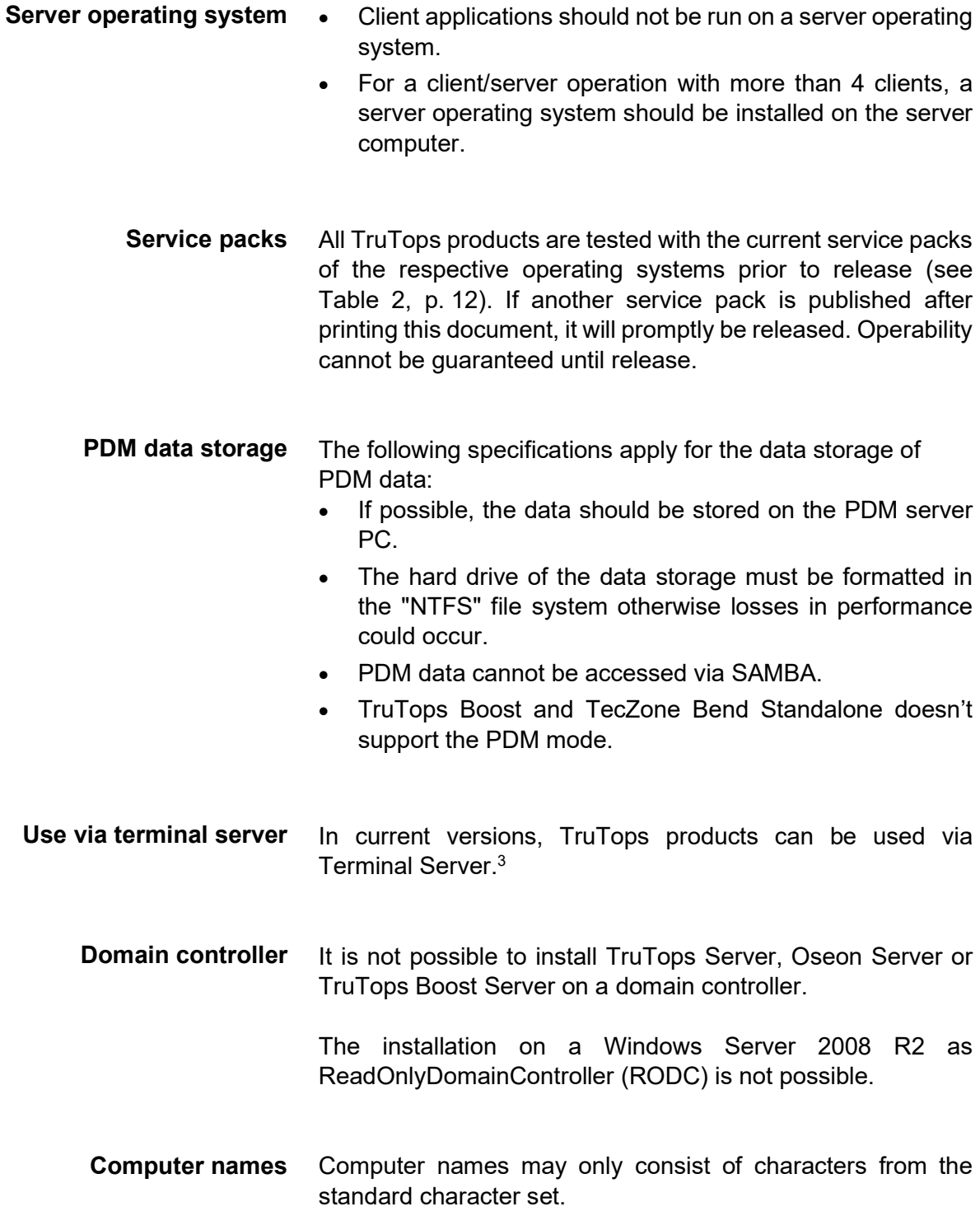

<sup>3</sup> with the exception of TruTops Boost, Oseon and TecZone Bend Standalone

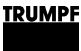

#### 3.2 Supported operating systems

#### Note

The operability of TruTops products is only guaranteed for the versions, editions and service packs listed below. The installation of TruTops products on non-listed and nonapproved systems, as well as the installation of nonapproved service packs on existing TruTops installations, is at the user's own risk.

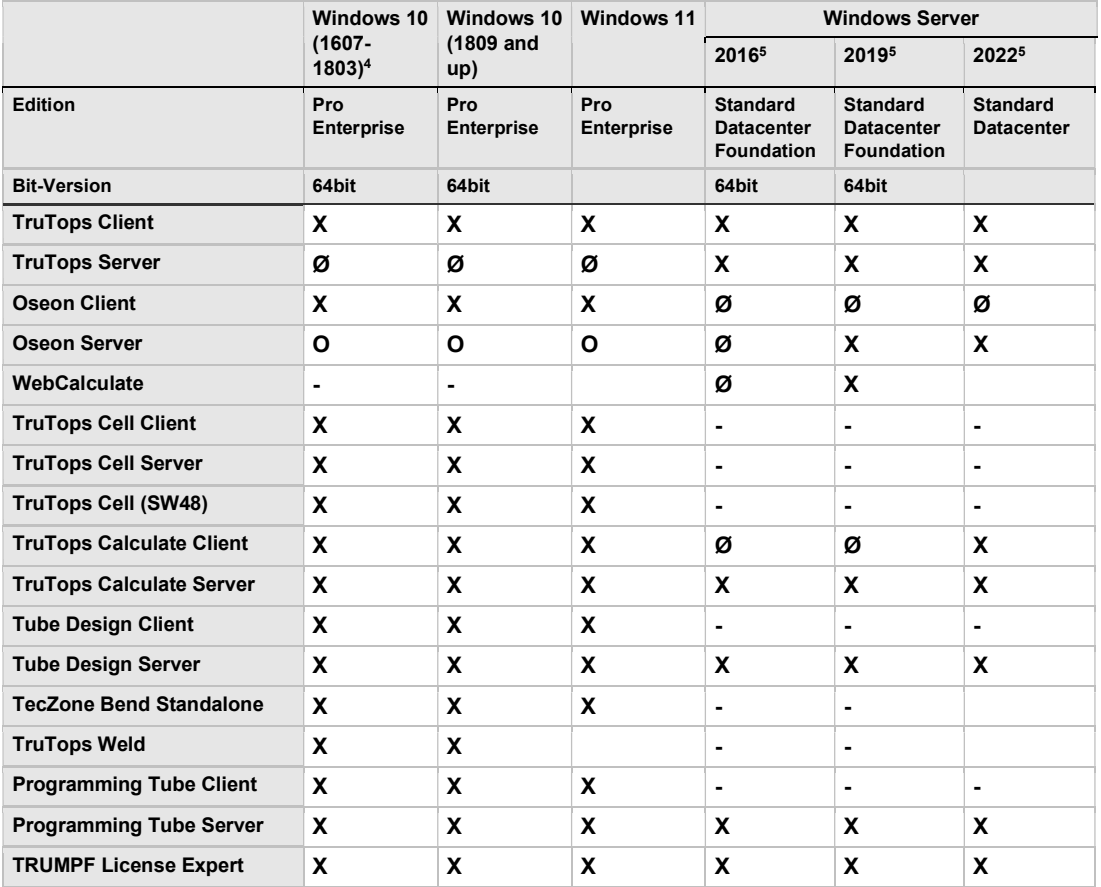

Supported operating systems

Table 2

- $X =$  Installation possible and enabled Key
	- O = Installation possible but not enabled
	- $\varnothing$  = Installation possible but not recommended
	- = Installation not possible

<sup>4</sup> In Windows 10 the EHT converter must be executed with administrator rights when started for the first time.

<sup>5</sup> The ".NET Framework" server feature must be activated before installation in the server manager. Installation on RODC is not possible.

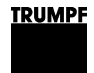

#### TruTops Boost

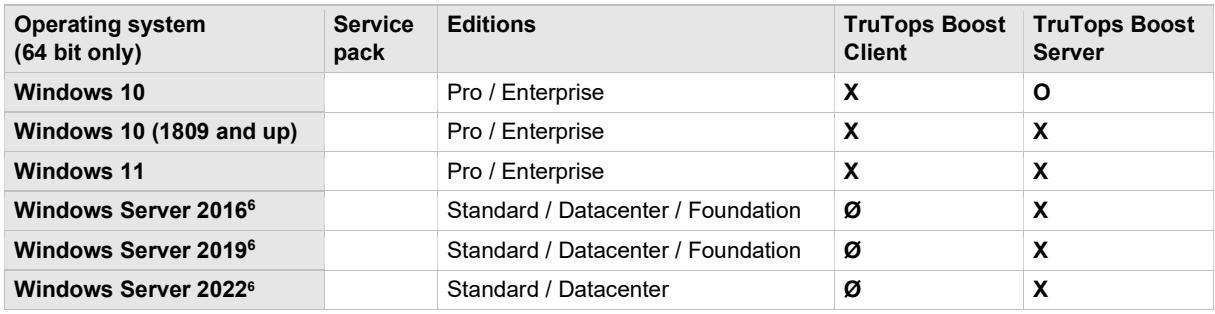

Operating systems supported by TruTops Boost **Table 3** and the systems of the 3

- $\bullet$   $X =$  Installation possible and released Legend
	- O = Installation possible but not released
	- $\bullet$   $\varnothing$  = Installation possible but not recommended
	- $\bullet$   $\quad$  = Installation not possible

<sup>6</sup> The ".NET Framework" server feature must be activated before installation in the server manager. Installation on RODC is not possible.

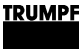

#### 3.3 Installation on virtual systems

TruTops products can also be operated in a virtual environment<sup>7</sup> (e.g. VMware Workstation/ESX).

However, due to the numerous variants and basic requirements for virtual systems, operability cannot be guaranteed.

TRUMPF also deals with support requests relating to TruTops products installed in a virtual system environment. Support

Please note:

- TRUMPF is not obliged to provide solutions for problems arising from the operation in a virtual system environment.
- If problems arise during operation in a virtual system environment, the customer must prove that the problem has **not** arisen due to operation in the virtual system environment.
- The TruBend Cell 7000 machine cannot be programmed in a virtual system environment.
- TruTops Boost Client is not released for operation in a virtual system environment.
- TruTops Cell (SW48) is not approved for operation in a virtual system environment.

Licensing Licenses must not be activated on virtual systems. We recommend instead.

- to use a real physical computer as license server
- or, if the license server is to be run in a virtual environment, to use the additional "CmDongle" (hardware dongle) which can be ordered from our sales department.

<sup>&</sup>lt;sup>7</sup> TecZone Bend Standalone cannot be operated in a virtual environment.

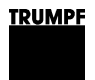

#### 4. Database

#### 4.1 Microsoft SQL Server

A version of "Microsoft SQL Server Express Edition" is also installed when the server installation of a TruTops product takes place. Which version **Compatibility** 

> During installation on the server PC, the following points must be observed:

- The tools of an earlier Microsoft SQL Server edition cannot be installed in parallel with the corresponding tools of a newer version.<sup>8</sup>
- If Microsoft Visual Studio is installed on the computer, it has to be updated with a specified Service Pack level before the MS SQL Server Express Edition can be installed.<sup>10</sup>

The Microsoft SQL Server Express Edition is installed in its own instance. This ensures that existing SQL Server instances are not affected. New instance

If there is already a TRUMPF product installed on the computer which uses the Microsoft SQL Server 2000/2005/2008R2, the corresponding SQL Server instance ("TRUMPF" or TRUMPFSQL1) remains installed and running. It can be turned off or uninstalled at any time as long as it is no longer needed by a product.

Microsoft SQL Server 2019 Express Edition is limited to the use of 1,4 GB RAM maximum.

If an SQL Server 2019 already exists, it can also be used for TruTops. However, in this case it is also necessary to install a separate TRUMPFSQL1 (or TRUMPFSQL2) instance. For more information please contact TRUMPF CAD/CAM Support.

Microsoft SQL Server Express Edition uses a maximum of 4 cores on one socket, so it is recommended to configure virtual machines accordingly. Fixing the processors can bring additional performance gain. VirtualMachines Configuration

Recommendation: 1 socket with 8 processors

<sup>8</sup> This is checked before the installation of the Microsoft SQL Server.

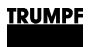

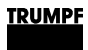

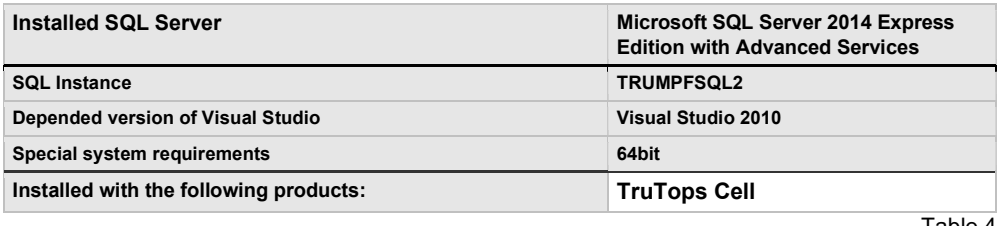

Table 4

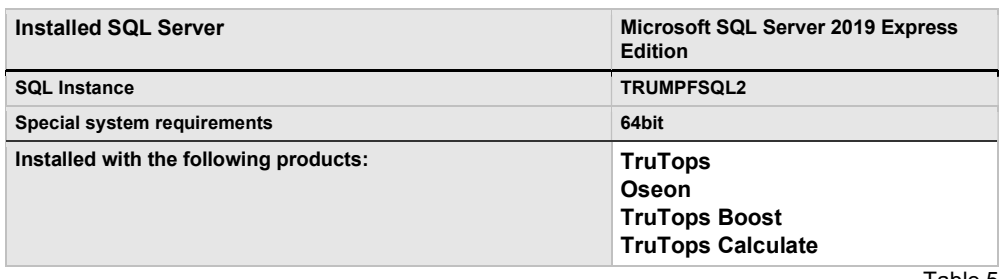

Table 5

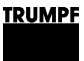

### 4.2 Backup of data

#### Note

The user alone is responsible for the backup of data, databases, users and the backup of the complete system. When selecting a data backup software, please bear in mind, that it will need to support the data backup of SQL databases (MS SQL Server).

#### The Oseon Server backs up its data in a background service. Oseon Server

The installation manual of the TruTops product contains detailed information on backing up data. Further information

> TRUMPF also recommends protecting hardware against power failure by using an uninterruptible power supply (UPS).

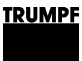

#### 5. Hardware requirements

- Slightly different requirements apply in the case of Oseon Module Logistics (see section 0, p.22). Oseon Module Logistics
	- For using the TruBend Cell 7000, the minimum requirements for processor and memory are specified in "Recommended". TruBend Cell 7000
		- For TruTops Boost apply special hardware requirements. See section 5.10. TruTops Boost

#### 5.1 Processor

A powerful processor of the current generation is recommended for all TruTops products, regardless of the operating mode.

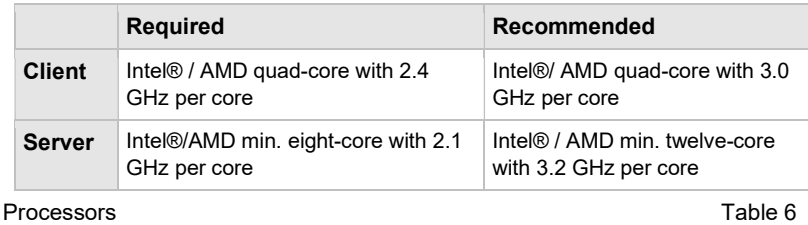

### 5.2 Internal memory

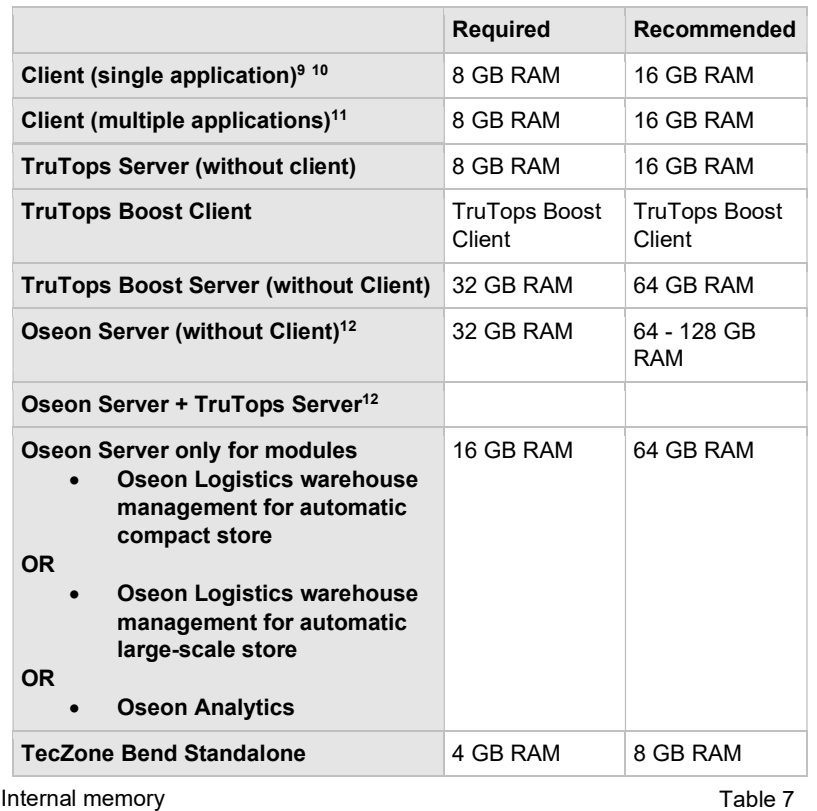

#### **Notes**

• If multiple technology modules are used simultaneously in TruTops, the recommended memory capacity should be used.

### 5.3 Screen

![](_page_19_Picture_187.jpeg)

Screen/Resolution

Table 8

<sup>&</sup>lt;sup>9</sup> e.g. only TruTops Laser

 $10$  Oseon Clients can already be operated with 4 GB RAM.

 $11$  e.g. TruTops Laser + TruTops Punch

<sup>&</sup>lt;sup>12</sup> Recommended amount of memory depends on the number of clients and SQL Server version.

![](_page_20_Picture_0.jpeg)

#### 5.4 Graphics card

Some TruTops products (see Table 9, p. 21) require hardware-based Open GL support via the graphics card (a software emulation is not sufficient). Check if the graphics card supports this mode. Compatible chip sets can be found on the SolidWorks website (www.solidworks.com). Open GL

#### Client PC

![](_page_20_Picture_118.jpeg)

Graphics card/graphics memory

Table 9

#### Server PC

![](_page_20_Picture_119.jpeg)

Graphics card

Table 10

![](_page_21_Picture_0.jpeg)

#### 5.5 Special system requirements for Oseon Module Logistics

Only the differences of Oseon Module Logistics to the requirements of other TruTops products are listed here. For the remaining points, the requirements of the TruTops products apply.

• In the special case of the server being serially linked to the storage control system, a serial interface (RS-232) is required for each automatically connected storage system. Server

#### The following basic requirements apply when using a virtual server: **Virtualization**

- The customer is responsible for virtual server software support and administration.
- The pre-installation of Oseon software with Module Logistics on the virtual server is carried out by TRUMPF via remote diagnostics. Additional assistance at the customer's premises could result in additional costs.
- The virtual server must be accessible in the network via a fixed IP address.
- Within the network, the virtual server must be integrated into the domain like a computer.
- The virtual Oseon server must be connected to the storage control system via a TCP/IP network connection.

![](_page_22_Picture_0.jpeg)

### 5.6 System requirements for connecting the bar code reader

The bar code reader can be connected via a serial interface (RS-232) or via a USB interface at the Oseon Client. If you want to use a USB interface, a USB-COM driver must be available for the bar code reader.

The following devices have been tested successfully by TRUMPF:

#### Bar code reader

- Datalogic: • Heron D130
- Gryphon GD4100
- Gryphon GD4400
- PM 9500

Honeywell:

- Voyager 9540
- Hyperion 1300g

![](_page_23_Picture_0.jpeg)

#### 5.7 Special system requirements for Oseon in connection with Oseon App

Only the differences of Oseon in connection with Oseon App to the requirements of other TruTops products are listed here. For the remaining points, the requirements of the TruTops products apply.

#### Oseon Server Oseon

- o Modules Preparation / Fabrication.
- o Optional: Module Transaction customer order management for customer view.
- o Optional: public (valid) SSL/TLS certificate for the access to the web service on the Microsoft IIS.
- Apple iPad (9th Generation or higher), iPhone, iPod touch with iOS 8 or higher. Mobile devices
	- WiFi-Scanner: Skorpio X3 (with Microsoft Windows Embedded Handheld 6.5 and WiFi), Skorpio X4 (witch Windows CE and WiFi).
- Connection to web server (Microsoft IIS in the customer network). A VPN-Connection is required for accessing the web server via internet. Wireless network
	- Min. 1MBit bit/s download/upload data transfer rate
	- Network camera with motion JPEG (MJPEG) support (optional, the manufacturer AXIS is recommended). A VPN-Connection is required for accessing the camera via internet. Alternatively the camera must use the same IP-Address configuration for WLAN and internet. **Others** 
		- Machine control with RCI 1.4 or higher.
	- To use the "Remote Control" (machine option "MobileControl App") function of the machine, the following requirements must be fulfilled: Remote Control
		- The "MobileControl App" option must be enabled on the machine (not available on all machines).
		- The machine must be accessible via "Teleservice via internet"

(internet connection via customer network required).

![](_page_24_Picture_0.jpeg)

 A VPN-Connection is required for accessing from outside the company network.

![](_page_25_Picture_0.jpeg)

#### 5.8 Special system requirements for **WebCalculate**

Only the differences of WebCalculate to the requirements of other TruTops products are listed here. For the remaining points, the requirements of the TruTops products apply.

![](_page_25_Picture_93.jpeg)

### 5.9 Special system requirements for Oseon **Client**

Only the differences of Oseon Client to the requirements of other TruTops products are listed here. For the remaining points, the requirements of the TruTops products apply.

The Oseon Client (Webclient) requires Google Chrome version 98.0 or higher. Web Browser

![](_page_26_Picture_0.jpeg)

#### 5.10 Special system requirements for TTFMessageService

We will only list the differences between the TTFMessageService and the requirements of the other TruTops products. In all other cases, the requirements of the TruTops products apply.

The TTFMessageService sends e-mails via an SMTP server. After the TTFMessageService has been installed on a server, you will only need to maintain the SMPT connection data by means of the TTFMessageConfTool.

![](_page_26_Picture_76.jpeg)

In addition, the required file share will be installed. You will only need to specify the path for the file share (TTFOutbox) on the Fab server. You can find the settings in CellPM.Nachrichtendienst.Postausgang.

If the SMTP server is not in the internal network (e.g. hosting by provider), the server on which the TTFMessageService is installed, must have access to the internet.

Fab/Oseon Server Version 10 x or newer

![](_page_27_Picture_0.jpeg)

Min. 512 Kbit/s download/upload speed Internet access

**Network share** Will be created automatically.

#### 5.11 Special system requirements TruTops Boost

![](_page_27_Picture_173.jpeg)

TruTops Boost hardware requirements **TruTops** Boost hardware requirements

An Internet connection is required to display the online help. Internet connection

User names may only contain ASCII characters, otherwise the program may not run correctly. User names

### 5.12 Special system requirements TecZone Bend Standalone

![](_page_27_Picture_174.jpeg)

<sup>13</sup> Recommended amount of memory depends on the number of clients <sup>14</sup> limited HiDPI support

![](_page_28_Picture_0.jpeg)

![](_page_28_Picture_183.jpeg)

### 5.13 Special system requirements TecZone Cut stand-alone

![](_page_28_Picture_184.jpeg)

#### 5.14 Special system requirements TruTops Weld

![](_page_28_Picture_185.jpeg)

![](_page_29_Picture_0.jpeg)

### 5.15 Special system requirements Programming Tube

![](_page_29_Picture_162.jpeg)

### 5.16 Special system requirements for TruTops Cell (SW48)

TruTops Cell (SW48)

TruTops Cell (SW48) is not supported on virtual platforms. The following Hardware requirements apply to TruTops Cell (SW48).

![](_page_29_Picture_163.jpeg)

![](_page_30_Picture_0.jpeg)

#### 5.17 Special system requirements for TRUMPF License Expert

TRUMPF License Expert

The following Hardware requirements apply to TRUMPF License Expert.

![](_page_30_Picture_82.jpeg)

- If the installation is used as a license server, TCP port 22350 must be accessible. Personal Firewalls
- If the license server is to be operated on a virtual system, the "CmDongle" (hardware dongle) must also be used. This can be ordered via the sales department. Virtuelle Systeme

### 6. Required Hard Drive Space

The required hard drive space depends on the product installed, the type of installation (client, server), the operating mode (PDM, file system) and the customer data accrued.

#### Space required for installation

The values listed below show the minimum amount of memory required during installation.

![](_page_31_Picture_168.jpeg)

Required hard drive space

Table 12

#### **Notes**

- The memory capacity requirements for database backups<sup>15</sup> have already been taken into account.
- When installing client and server or several products on a computer, add the values together.
- "MS SQL Server" is always installed on the boot drive and requires approx. 1.5 GB memory. If a server is not installed on the boot drive, the 1.5 GB can be subtracted from the values given in the table. 1.5 GB must, however, be available on the boot drive.

During productive use, in addition to installation files, space is required for user data (e.g. drawings, NC programs, sheet layouts) as well as for the PDM database which increases in size parallel to the user data. Space required for productive use

> The space requirements depend greatly on the type of saved files. For example, files from 3D models (TruTops Unfold or

 $15$  The requirements are based on empirical values. The space requirements for large archives may be greater.

![](_page_32_Picture_0.jpeg)

TruTops Cell) require considerably more space than simple GEO files.

For a typical file storage it can be assumed that 100,000 files will require approx. 15 GB memory as a rough average, whereby large deviations above or below this value cannot be ruled out in individual cases.

TruTops Boost will require approximately 75 GB for 100000 3D parts.

![](_page_33_Picture_0.jpeg)

### 7. Version Compatibility

#### 7.1 Oseon

The following table shows which Fab/Oseon version can be used with which TruTops products and versions. TruTops products

![](_page_33_Picture_566.jpeg)

Oseon/TruTops compatibility

Table 13

<sup>16</sup> Unterstützung TruTops Tube ab TruTops Fab V16.0.0, Oseon 1.0.0, TruTops V9.0.0

![](_page_34_Picture_0.jpeg)

#### 7.2 3D Tube Construction

As of version V11.0.0 3D tube construction does not need any prior installations. Previous versions needed TruTops to be completely installed.

The following version dependencies applied:

![](_page_34_Picture_129.jpeg)

Version dependencies for 3D tube construction

Table 14

### 7.3 Job Order Interface

Job Order Interface is compatible with the following TruTops versions.

![](_page_34_Picture_130.jpeg)

For newer versions please see 7.1 Oseon

### 7.4 TecZone Bend Standalone

TruTops Boost and TecZone Bend Standalone can be operated in parallel.

![](_page_35_Picture_0.jpeg)

![](_page_36_Picture_0.jpeg)

# Index

## $\overline{\mathbf{B}}$

![](_page_36_Picture_65.jpeg)

# $\mathbf C$

![](_page_36_Picture_66.jpeg)

# $\mathbf D$

![](_page_36_Picture_67.jpeg)

# $\bar{\mathsf{F}}$

![](_page_36_Picture_68.jpeg)

# G

![](_page_36_Picture_69.jpeg)

# $\overline{\mathsf{H}}$

![](_page_36_Picture_70.jpeg)

### $\overline{1}$

![](_page_36_Picture_71.jpeg)

# $\overline{\mathsf{K}}$

![](_page_36_Picture_72.jpeg)

# $\mathsf{M}$

![](_page_36_Picture_73.jpeg)

# $\overline{\mathsf{N}}$

![](_page_36_Picture_74.jpeg)

# $\mathbf 0$

![](_page_36_Picture_75.jpeg)

## $\overline{P}$

![](_page_36_Picture_76.jpeg)

# $\overline{\mathsf{R}}$

![](_page_37_Picture_33.jpeg)

# $\mathbf{s}$

![](_page_37_Picture_34.jpeg)

# $\mathbf T$

![](_page_37_Picture_35.jpeg)

![](_page_37_Picture_36.jpeg)

# $\overline{U}$

![](_page_37_Picture_37.jpeg)

### $\mathbf{V}$

![](_page_37_Picture_38.jpeg)